# **EMERGE: UNA RED EDUCATIVA EUROPEA PARA LA INTEGRACIÓN DE LABORATORIOS ACCESIBLES VIA WEB**

*Javier Sánchez Pastor, Rubén Cabello, Francisco J. Gómez-Arribas, Iván González, Jorge López Hernández-Ardieta y Javier Martínez*

> *Departamento de Ingeniería Informática Universidad Autónoma de Madrid. javier.sanchez@ii.uam.es*

#### **RESUMEN**

El proyecto europeo Emerge propone crear una red educativa que pretende la integración de experimentos de laboratorio accesibles en remoto desde Web. El objetivo final consiste en extender la utilización de los laboratorios fuera de las instituciones individuales que forman parte del proyecto. Mediante tecnologías Web e instrumentación controlada por ordenador los estudiantes europeos tendrán a su disposición un conjunto de prácticas relacionadas con el área de la ingeniería electrónica. Para lograrlo se están desarrollando nuevas soluciones que integran los experimentos de los laboratorios de cada unos de los socios así como los servicios comunes. Se plantea cómo resolver los aspectos de seguridad, el control de acceso y el desarrollo de interfaces de usuario escalables. Las soluciones aportadas están basadas en tecnologías Web estándar como Applets, SOAP o PHP. En este trabajo se presenta el estado actual del proyecto, el material de soporte desarrollado y las prácticas que ya están accesibles desde el portal *Web.* 

#### **1. INTRODUCCIÓN**

Los recientes avances en tecnologías Web y su aplicación a la instrumentación controlada por ordenador permiten que los usuarios accedan de forma remota a instrumentos de medida complejos [1-3]. En el ámbito docente, se puede completar el aprendizaje en un curso a distancia mediante experimentación con equipos reales en laboratorios de ciencias y de ingeniería electrónica que hasta ahora solo incluían prácticas de simulación. Con la implantación de este tipo de laboratorios se afrontan, al mismo tiempo, el enorme esfuerzo económico que supone la compra de instrumentación por parte de las instituciones, y un aprovechamiento más eficiente de los recursos disponibles, tanto para investigación como para docencia. Desde un punto de vista docente, se proporciona a los estudiantes un conjunto de prácticas para cuya realización se dispone de los equipos más modernos y avanzados.

El proyecto eMerge [4] (Educational network structure for disseMination of real laboratory Experiments to suppoRt enGineering Education) pretende desarrollar una estructura de red educativa avanzada e innovadora que permitirá la difusión de experimentos de laboratorio accesibles por Web, para dar soporte a la enseñanza de ingeniería y ciencia. Su desarrollo se encuadra dentro del programa SOCRATES-MINERVA de la Comunidad Europea e involucra a nueve instituciones educativas diferentes. El trabajo actual está basado en experiencias previas como Retwine [5], Lab-on-Web [6] y los proyectos RichODL de Sócrates [7]. Los contenidos actuales del proyecto eMerge engloban estas experiencias previas donde se desarrollaron prototipos de laboratorios remotos. Usando tecnologías Web e instrumentación controlada por ordenador, se pretende poner a disposición del alumno un conjunto de prácticas de laboratorio, en las que se efectúan medidas sobre dispositivos reales, y a las que se accede a través de un navegador Web.

El siguiente paso y principal objetivo del proyecto actual es extender estas tecnologías fuera de las instituciones individuales, haciendo que los experimentos estén disponibles para todos los estudiantes a nivel europeo. Para conseguirlo se están desarrollando un conjunto de soluciones para lograr la integración de los laboratorios remotos de cada institución participante, incluyendo los servicios comunes, el control de acceso, la seguridad, y el desarrollo de interfaces de usuario escalables. Además se propone incrementar en la medida de lo posible, la relación entre las prácticas de laboratorio el material didáctico de soporte y los contenidos teóricos impartidos en un curso.

 Para mantener el alcance del proyecto a un nivel manejable, y debido a que los socios tienen una sólida experiencia en temas de electrónica, dispositivos microelectrónicos y diseño de sistemas digitales, tanto a nivel educativo como de investigación, los experimentos que se proponen se han centrado únicamente en el área de electrónica y sistemas digitales. Sin embargo, la tecnología desarrollada en este proyecto es lo suficientemente genérica para poder ampliar en un futuro el rango de experimentos a otras disciplinas incluidas en la mayor parte de las áreas de conocimiento de ingeniería y de ciencias.

El artículo está organizado como sigue: la siguiente sección está dedicada a describir la arquitectura de red distribuida del proyecto eMerge, después se detallan las posibilidades de utilización del portal en función del tipo de usuario y finalmente se indican algunos ejemplos de las actividades educativas que ya están disponibles y pueden ser utilizadas por los estudiantes.

### **2. ARQUITECTURA DE RED**

La red de eMerge ha sido diseñada de forma distribuida. El control de los experimentos de laboratorio y el material de los cursos es gestionado por los servidores locales de las diferentes instituciones involucradas en el proyecto. Cada socio desarrolla y gestiona una serie de contenidos educativos denominados actividades y los comparte con el resto del grupo. Las actividades se corresponden con experimentos de laboratorio, simulaciones de procesos, temas de un curso, etc… Además de los servidores locales, existe un servidor central cuyos usuarios finales son tanto los estudiantes como los administradores de los servidores locales de cada laboratorio. Su objetivo es proporcionar información acerca de las características generales del proyecto y verificar las condiciones para dar acceso al estudiante a las actividades de los servidores locales. A este servidor se le conoce como servidor principal y centraliza la gestión de usuarios, la lista de actividades, el calendario de las actividades que pueden realizar estos usuarios y el proceso de añadir o eliminar actividades. La estructura que describe esta arquitectura se representa en la Figura 1.

Los experimentos de laboratorio no siempre están accesibles para los usuarios de eMerge. Se contempla la posibilidad de que el equipo de medida no esté disponible debido a que esté siendo usado para otra tarea ajena al proyecto eMerge, puesto que, como se indica en la introducción, en muchos casos el equipo se comparte con otros proyectos de investigación. En otras ocasiones, un experimento específico puede no estar disponible porque el instrumento de medida necesario esté siendo usado en otro experimento de eMerge. Por ejemplo, puede darse el caso de que las características eléctricas de salida de un transistor bipolar no se puedan realizar al mismo tiempo que la caracterización de un transistor de efecto de campo, porque ambos dispositivos necesiten usar el mismo equipo de medida. Por estas razones, los laboratorios con acceso remoto ofrecen la posibilidad de realizar un experimento durante un limitado periodo de tiempo, que puede variar desde varias horas en un día, hasta varios días en un mes. Por otra parte, cuando el experimento lo requiera, el periodo en el que está disponible el experimento se divide en intervalos de tiempo. El propósito es garantizar el uso exclusivo del equipo relacionado con el experimento a realizar durante ese intervalo. Esta reserva es necesaria cuando la medida a realizar emplea mucho tiempo o en el caso de mediciones consecutivas cuando los valores actuales dependen de medidas anteriores. Para estos tipos de experimento, el usuario debe reservar un intervalo dentro del periodo en el cual el experimento está disponible. La duración del intervalo depende del tipo de experimento y debe ser establecida por el administrador responsable del experimento. En algunos trabajos experimentales, el acceso concurrente al equipo por varios usuarios puede estar controlado mediante una cola en la que se introducen las diferentes peticiones de medida. En estos casos, el proceso de reserva por parte de los usuarios es innecesario.

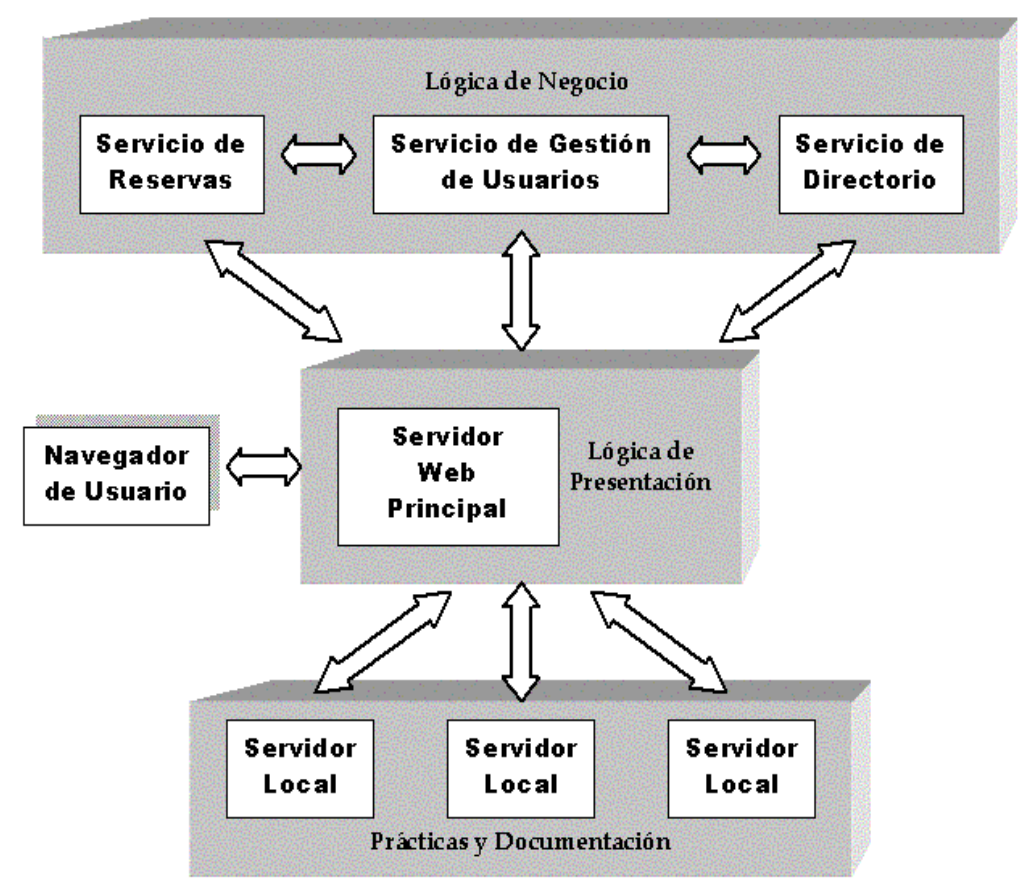

Figura 1. Arquitectura de red

### **2.1. El servidor principal**

En la estructura de red de eMerge, el servidor principal tiene por objetivo ofrecer diversos servicios a los usuarios y administradores locales del proyecto. Dicho servidor está formado por un servidor Web y un conjunto de servicios. El servidor Web se comunica con los servidores locales y éstos a su vez pueden disponer de sus propios servicios locales. En la Figura 1 se muestra un diagrama de los servicios incluidos en el servidor principal. El servidor Web es el elemento principal de la estructura, actuando como un portal de acceso para los usuarios. Aquí se almacena la información general de los objetivos del proyecto, así como de las instituciones involucradas en el mismo e información acerca de cómo acceder a los contenidos educativos. Además ofrece diversas acciones que están relacionados con el registro de usuarios, la presentación de los materiales educativos accesibles por los usuarios y la información acerca de los periodos de tiempo en los que los experimentos están disponibles, así como la reserva de intervalos de tiempo para la realización de algún experimento que así lo requiera. Todas estas acciones se realizan a través de los servicios que componen el servidor principal junto con el servidor Web.

Como se esquematiza en la Figura 1 hay tres servicios que están disponibles en el servidor principal diferenciados del servicio Web: el servicio de directorio, el servicio de gestión de usuarios y el servicio de reservas. En la Figura 1 además de la estructura distribuida, que permite que los servicios puedan implementarse en diferentes ordenadores, también se muestra el flujo de comunicación con el usuario y los servidores locales.

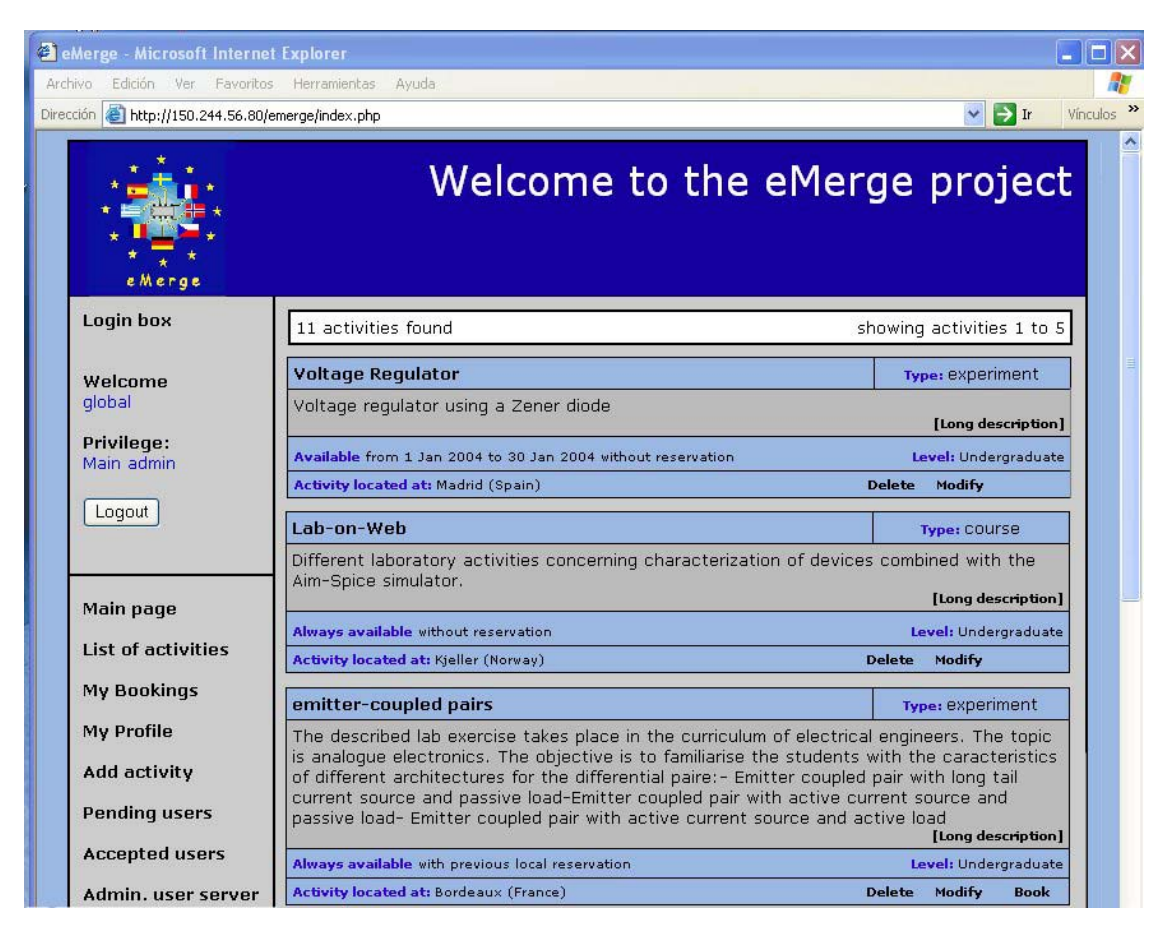

Figura 2. Lista de actividades proporcionadas por el servicio de directorios

## *2.1.1. El servicio de gestión de usuarios*

El servicio de gestión de usuarios mantiene información acerca de los usuarios registrados. Permite la creación o eliminación de cuentas de usuario, y también la modificación por parte de un usuario de sus datos.

Se definen cuatro tipos de usuarios con diferentes privilegios de acceso: invitado, registrado, administrador local y administrador principal.

El usuario invitado tiene acceso a la información general del proyecto y de las instituciones. Para este tipo de usuarios está disponible una lista con los contenidos educativos y su descripción. Se presentan ejemplos simulados que permiten dar una visión genérica de las actividades disponibles que pueden ser realizadas por el invitado. El perfil de un usuario en el sistema se puede modificar. Para pasar a ser un usuario registrado es necesario rellenar un formulario que automáticamente se envía al servidor Web, con información personal y académica que le identifique.

Los usuarios registrados tienen acceso a todo el contenido educativo del proyecto pudiendo realizar cualquiera de las prácticas ofertadas en él, con la única restricción de que el experimento a realizar esté disponible y se haya realizado una reserva, en el caso que sea necesaria.

Los administradores locales pueden modificar y crear nuevos contenidos educativos en eMerge, relativos a su servidor local. Estos usuarios pueden insertar periodos de tiempo en los cuales los experimentos estén disponibles y establecer si son necesarias las reservas. Este tipo de usuario también puede insertar información útil en el servidor de directorio, como se describe mas adelante.

El administrador principal tiene todos los privilegios del anterior tipo de usuario y además se encarga de gestionar el control de usuarios.

### *2.1.2. El servicio de directorio*

El servicio de directorio almacena información relacionada con el contenido educativo que se oferta a todos los usuarios. Esta información se estructura en los siguientes campos: el nombre de la actividad, el tipo de la actividad, que indica si la actividad es un experimento de laboratorio, un ejercicio de simulación o un curso, el periodo de tiempo en el cual la actividad está disponible y las palabras clave asociadas a la misma. El servicio de directorio ofrece una lista de las actividades que pueden ser realizadas y la información adicional relevante para que el usuario la selecione. Toda esta información se muestra en una página Web accesible a través del servidor Web. En la Figura 2 se muestra un ejemplo de una página generada a partir de la respuesta dada por el servicio de directorio.

Los usuarios tiene la posibilidad de buscar actividades acordes a un criterio, como puede ser el tipo de actividad, periodo de disponibilidad o una palabra clave determinada. Para ello acceden a un formulario presentado por el servidor Web, y rellenan los campos en los que quieren basar la búsqueda. El servidor Web envía esta información al servicio de directorio, que busca aquellas actividades que coincidan con los criterios de búsqueda, enviándoselas al servidor Web. Éste las presentará en forma de página Web, con el formato mostrado en la Figura 2.

De la lista de experimentos obtenida del servicio de directorio, el usuario puede escoger empezar una actividad, siendo redireccionado a la URL correspondiente en el servidor Web local. Previo al redireccionamiento, se realizan una serie de comprobaciones: por una parte se verifica que el usuario esté registrado y que la práctica está en ese momento disponible, por otra se comprueba si la actividad requiere reserva. En ese caso, se verifica que el usuario la tenga. Todas estas comprobaciones se realizan accediendo al servicio de directorio, de reserva y de gestión de usuarios. Si todas las comprobaciones son satisfactorias, el salto al servidor local se lleva a cabo.

### *2.1.3. El servicio de reservas*

El servicio de reservas mantiene la información acerca de la disponibilidad de cada una de las actividades ofertadas en el proyecto eMerge. Para las actividades que lo requieran, se divide el día en intervalos. Es el administrador local quien decide si la actividad exige reserva y la duración del intervalo. Cuando un usuario quiere ejecutar una actividad de este tipo, debe previamente realizar una reserva de uno de estos intervalos. Para ello accede al servidor Web, que consulta la información de este servicio para mostrar los intervalos libres para realizar una actividad en la fecha indicada. El usuario selecciona un intervalo acorde con sus preferencias y esta reserva le asegura el acceso exclusivo durante ese tiempo.

### *2.1.4. Comunicación con los servicios*

La comunicación entre el servidor Web principal y los servicios se realiza usando el protocolo SOAP (Simple Object Access Protocol) [8]. SOAP es un protocolo para el intercambio de mensajes, que usa XML como lenguaje de codificación y, normalmente, HTTP como mecanismo de transporte. SOAP permite la comunicación entre máquinas en un entorno distribuido y descentralizado, cuya ventaja fundamental es su independencia de la plataforma y lenguaje de programación. Su ámbito de aplicación está orientado a escenarios tipo petición-respuesta, como puede ser RPC (Remote Procedure Call). Su uso proporciona las ventajas de un estándar aceptado a nivel mundial, de forma que la interacción de nuestros servicios desarrollados con aplicaciones externas se puede llevar a cabo fácilmente. Al usar el estándar SOAP como protocolo para el intercambio de mensajes en servicios Web [9], el sistema puede ser integrado de forma sencilla con otros servicios Web proporcionados por entidades externas. Debido a que SOAP ha sido ampliamente aceptado, hay librerías disponibles para una gran variedad de lenguajes de programación como C++, Python o PHP. Plataformas modernas como J2EE o .NET incluyen soporte SOAP en sus librerías de clases estándar.

 En la comunicación del servidor Web con los servicios, el primero está actuando como cliente SOAP, y éstos últimos actúan como servidores SOAP. El servidor Web realizará una llamada remota a los métodos ofertados por los servicios a través de una petición SOAP. Una vez que el servicio ha ejecutado el método correspondiente, devuelve un resultado al servidor Web, también mediante un mensaje SOAP. Seguidamente, el servidor Web generará una página Web de respuesta con los datos recibidos del servicio, y se la enviará al usuario

#### **2.2. Servidores locales**

En cada laboratorio se tiene un grupo de instrumentos controlados a través de un servidor, llamado servidor de instrumentación, conectado a una red LAN Ethernet. Dicho servidor se comunica con los instrumentos a través de la interfaz GPIB (General Purpose Interface Bus) IEEE-488. Además se tiene un servidor Web local, que es el responsable de realizar todos los tipos de consulta al servidor de instrumentación sobre el proceso de medida y envío de los datos. Además, el servidor Web local se encarga de proporcionar documentación y *tutoriales* acerca de cómo realizar los experimentos de laboratorio. En la Figura 3 se muestra un esquema de dicha arquitectura local. Aunque la estructura mostrada en la Figura es representativa de todos los laboratorios [10], pueden tener lugar algunos cambios, acorde con el dispositivo GPIB-LAN específico usado, o con la necesidad de añadir nuevos servidores para la realización de ejercicios de simulación.

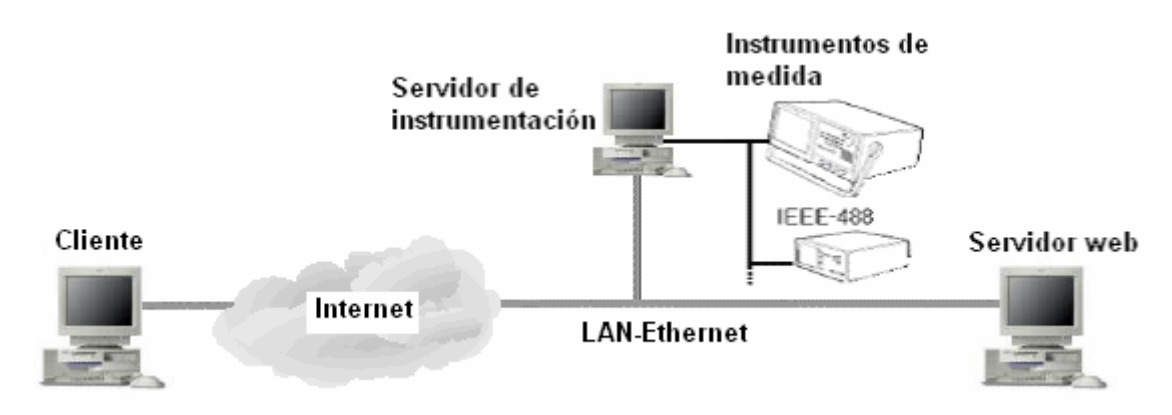

Figura 3. Sistema distribuido con instrumentos de medida remotos

Hay bastantes ventajas en la estructura distribuida, donde el control de los equipos de los laboratorios y los contenidos de las actividades están gestionados desde los servidores locales de las instituciones responsables de cada experimento. Como el servidor Web local y el servidor de instrumentación están localizados en la misma LAN, las comunicaciones son rápidas y están libres de errores. Por otra parte, la modificación de un experimento y su verificación puede ser realizada más fácilmente si los servidores están localizados en la misma LAN. También se facilita el proceso de crear y añadir un nuevo experimento a la red global del proyecto eMerge.

# **3. UTILIZACIÓN DE LOS SERVICIOS DEL PORTAL**

En esta sección se describe el acceso a los servicios disponibles en el portal por parte de los usuarios y las posibilidades que se ofrecen dependiendo del tipo de usuario y de su nivel de privilegio asociado.

### **3.1 El estudiante como usuario final**

El usuario final será el estudiante que accede al sistema con el objetivo de realizar alguna de las actividades ofertadas. Se tienen dos tipos de usuarios final, el que se registra y el que no lo hace, y solo accede como usuario invitado (*guest*). El usuario *guest*, sólo podrá realizar aquellas actividades que no necesiten que el usuario esté registrado.

 Un usuario que desee registrarse debe rellenar un formulario donde indicará su nombre, su dirección de correo, su login y su password. El usuario recibirá un e-mail del sistema notificándole la aceptación o no de su solicitud de registro. En caso de ser aceptado, ya tiene la posibilidad de realizar cualquiera de las actividades ofrecidas por el portal. Para realizar una actividad, se deben seguir los siguientes pasos:

- Rellenará un formulario de búsqueda para que sean listadas aquellas actividades que cumplan con las características deseadas por el usuario. La Figura 4A muestra dicho formulario. Éste consiste en lo siguiente:
	- o *Key*: palabra clave que identifica la actividad.
	- o *Type*: tipo de actividad (curso, simulación, experimento, tutorial, otro).
	- o *Laboratory*: Especifica la institución en la que está situada el laboratorio.
	- o *Start date* y *End date*: Indicarán el intervalo de disponibilidad de la práctica a buscar.
	- o *Level*: Nivel de dificultad de la actividad. Hay tres niveles: de pre-grado, de grado y de postgrado.
	- o *Reservation Required*: Indica si se desean listar prácticas que necesiten reserva
- De la lista de actividades mostrada, seleccionará aquella que le interese. Previamente a la realización, deberá comprobar si se trata de una actividad que requiera reserva. En caso afirmativo, deberá realizar una reserva un determinado día a una determinada hora. Por defecto un día se divide en intervalos de treinta minutos y es posible realizar la reserva de varios intervalos.
- Se accede a la actividad a través del enlace referenciado por su nombre.

## **3.2 El administrador principal**

Es el usuario con mayor nivel de privilegio, y por tanto puede realizar cualquier acción posible para los otros dos tipos de usuarios además de otras propias de él. La funcionalidad específica del administrador principal es la de gestión de los usuarios que pueden acceder al portal. Realiza las siguientes operaciones:

- Recibe los e-mails de los usuarios que han solicitado registrarse en el sistema y decide si los acepta o no, así como el nivel de privilegio con que los acepta (usuario final, administrador local ó administrador principal).
- Elimina usuarios del sistema, ya por su inactividad o porque tenían una cuenta de carácter temporal.
- Modificación de datos correspondientes a algún usuario dado de alta en el sistema.

La primera operación la realiza a través de una interfaz de usuario muy sencilla, que muestra los usuarios pendientes de ser aceptados. Mediante dos botones y un selector, el administrador elimina o admite con el nivel de privilegio seleccionado, al usuario. La Figura 4B muestra dicha interfaz, con dos usuarios pendientes de ser aceptados.

| <b>Explorer - Microsoft Internet Explorer</b>                                                                               |                                                                                                    | <b>a</b> eMerge - Microsoft Internet Explorer                                                                                                    |                  |
|----------------------------------------------------------------------------------------------------|----------------------------------------------------------------------------------------------------|----------------------------------------------------------------------------------------------------|------------------|
| Archivo Edición Ver Favoritos Herramientas Ayuda                                                                            |                                                                                                    | Archivo Edición Ver Favoritos Herramientas Ayuda                                                                                                    |                  |
| eMerge                                                                                                    | Welcome to the eMerge project                                                                                                    | Welcome to the eMerge project<br>cherge                                                                                                    |                  |
| Login box<br>Welcome<br><b>QUART</b><br>Privilege:<br><b>Guest</b><br>Logout<br>Main page<br>Register<br>List of activities | Select the search criteria for activity listing<br>(blank fields are treated as wildcards)<br>Search preferences<br>Key<br>Type<br>course<br>Madrid<br>Laboratory<br>Start date<br>$\boxed{\blacksquare}$ Any<br>$17 \times$<br>1004<br>$\Box$ Any<br><b>End date</b><br>$2004 -$<br>$24 -$<br>Postgraduate v<br>Level<br>N/A Y<br><b>Reservation required</b><br>Search | Login box<br>2 PENDING USERS<br>Showing users 1 to 2<br>Welcome<br>User 1<br>global<br>testeur<br>Login<br>Name<br>testeur<br>Privilege:<br>Main admin<br>testeur@testeur.com<br>E-mail<br>User<br>Privilege<br>$\mathbf{v}$<br>Logout<br>Accept<br>User 2<br>Main page<br>mertenx<br>Login<br>Konrad Mertens<br>Name<br>List of activities<br>mertens@fq-munster.com<br>E-mail<br><b>My Bookings</b><br>User<br>$\sim$<br>Privilege<br>My Profile<br>Accept<br>Add activity<br>Pending users<br><b>Accepted users</b><br>Admin. user server | Delete<br>Delete |

Figura 4 A. Formulario de búsqueda de actividades Figura 4 B. Interfaz de gestión de usuarios

Otras acciones de gestión se realizan a través de una opción en el menú principal y presentan una interfaz similar a las mostradas en la figura 4.

## **3.3 El administrador local**

Existe un administrador local por cada laboratorio. Se va a encargar fundamentalmente de la gestión de actividades que dependen de dicho laboratorio. Debe introducir las actividades nuevas, mantener actualizada la información de las existentes y comprobar los periodos de disponibilidad, eliminando aquellas actividades que no vayan a estar activas en un futuro. La Figura 5 muestra la interfaz usada para añadir una nueva actividad.

El proceso de inserción de una nueva actividad es muy sencillo y se basa simplemente en introducir una serie de campos que describen la actividad. Dichos campos son los siguientes:

- *Name:* nombre de la actividad que se desea introducir.
- *Type:* tipo de actividad. Se tienen diferentes posibilidades: tutorial, simulación, curso, experimento,…
- *Level:* nivel de dificultad de la actividad. Hay tres niveles: de pregrado, de grado y de postgrado.
- *Activity url:* url en la que se encuentra localizada la actividad.
- *Description url:* url en la que se encuentra localizada la descripción detallada de la actividad.
- *Short description:* descripción básica de la actividad.
- *Local server:* laboratorio en el que se encuentra ubicada la actividad.
- *Local device id:* identificador del aparato de medida en el que se realizará la actividad.
- *User registration required:* indica si cualquier usuario puede realizar la actividad, o si para ello necesita estar registrado dentro del sistema.
- *Date availability control:* indica quien controla las fechas de disponibilidad de la actividad. Si es *Global*, las controlará un administrador común a todos los socios europeos (actualmente en Madrid), si es *Local*, las controlará el administrador propio del laboratorio donde se realizará la actividad y si es *Always available*, siempre estará disponible y no será necesario un control de fechas.
- *Date control url:* este campo sólo está activo cuando el tipo de control de fechas es *Local*. Indica la url a la que debe acceder el administrador local para realizar dicho control.
- *Start date, End date:* activo únicamente cuando se trata de una administración *Global*. Indica la fecha de inicio y fin en la que estará disponible la actividad.
- *Reservation control, Reservation control url:* Semejante al control de fechas, pero para el caso de la administración de reservas.

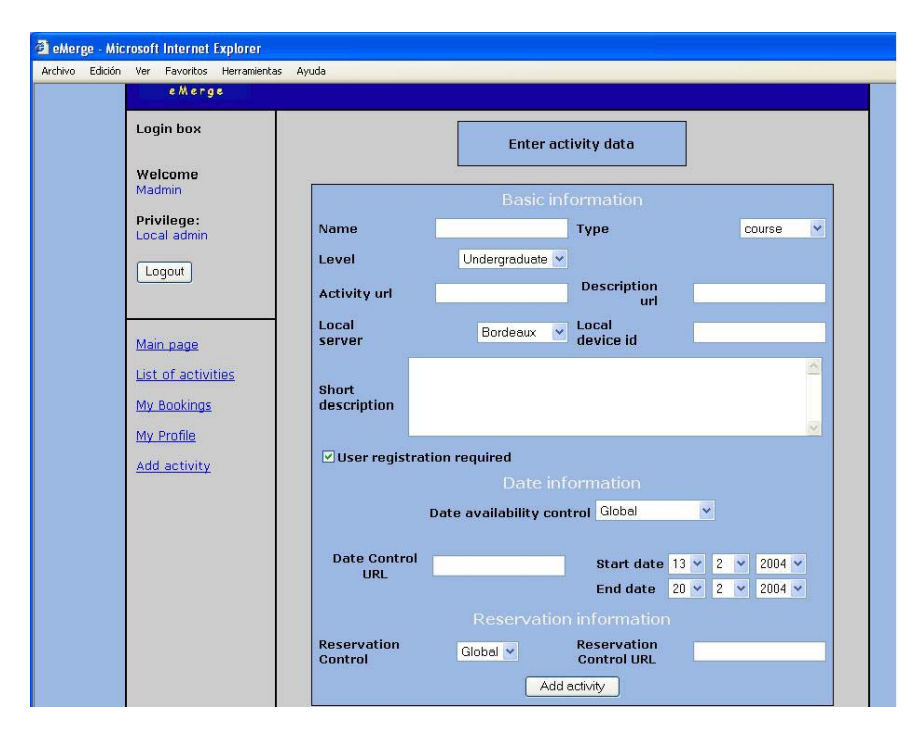

*Figura 5. Interfaz de inserción de actividad*

# **4. ACTIVIDADES EDUCATIVAS DESARROLLADAS**

Los distintos socios involucrados en el proyecto han creado una variedad de experimentos de laboratorio y han desarrollado diverso material de soporte y prácticas educativas. Se han usado cámaras Web para presentar imágenes del laboratorio original, mostrando a los estudiantes lo mismo que si estuvieran en el laboratorio *in situ*. Se han desarrollado interfaces

de usuario de forma que permita a los estudiantes trabajar con una representación de los instrumentos que funciona igual y tiene toda la operatividad del instrumento real. Los datos son medidas reales y pueden ser guardados por los estudiantes en su PC para un posterior tratamiento. Si se desea el ajuste de los datos y la extracción de los parámetros pueden ser realizados con hojas de cálculo o con los programas especializados más habituales. Si es posible, los experimentos se acompañan de herramientas de simulación accesibles también por Web para una mejor ilustración y comparación. En las siguientes secciones, se presentan algunas de las actividades desarrolladas por 4 laboratorios integrantes del proyecto eMerge.

### **4.1 Laboratorio asociado a un curso de electrónica básica**

Los contenidos de este laboratorio están relacionados con la caracterización de dispositivos electrónicos elementales como diodos y transistores y su aplicación en circuitos básicos [11]. Las prácticas han sido desarrolladas por el laboratorio de microelectrónica de la UAM. La integración dentro del proyecto eMerge ha dado lugar a varias actividades: la obtención de la curva de carga de un condensador, la caracterización de diodos semiconductores, diferentes circuitos de aplicación con diodos, la obtención de las características de entrada/salida de un transistor bipolar de unión. (BJT) y la caracterización de un transistor de efecto de campo MOS entre otras.

A modo de ejemplo se describe la actividad que aparece en el primer lugar del listado de la Figura 2. En esta práctica se mide la tensión en los extremos de un diodo Zener en un circuito en el que actúa como regulador de tensión. El periodo que la práctica esta disponible coincide con la semana de clase que los alumnos estudian el tema relacionado en la teoría.

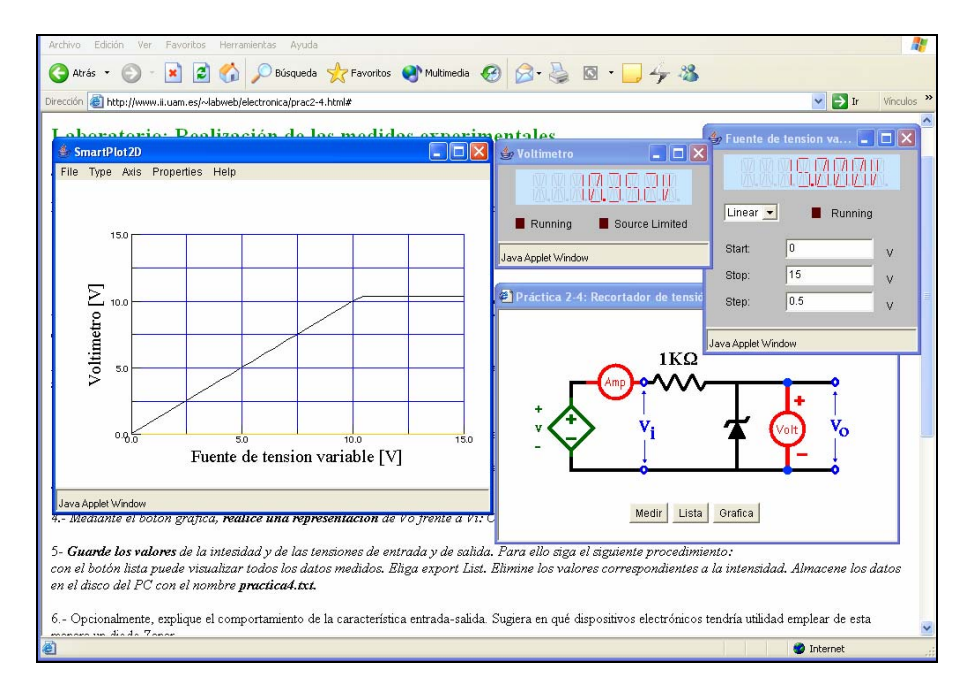

*Figura 6. Aplicación de usuario y gráfica del resultado de una medición*

Se ha desarrollado un interfaz gráfico de usuario que oculta la complejidad de utilización de los equipos de medida. El acceso al experimento requiere una reserva previa por parte del estudiante. Una vez que dispone de acceso para la realización de estas prácticas, el alumno es guiado paso a paso en el proceso de medida y sólo debe preocuparse de que los valores que se programan en el equipo de medida sean los adecuados para el tipo de medidas que pretende realizar sobre el dispositivo. A modo de ejemplo, en la Figura 6 puede

observarse que el experimento consiste en programar adecuadamente la fuente de tensión del circuito que se está utilizando para comprobar como estabiliza el diodo Zener la tensión. Para ello basta con introducir en un cuadro de diálogo, que representa el generador de tensión, los valores inicial y final de la rampa de tensión que se pretende generar, así como el incremento entre valores sucesivos. La interfaz gráfica dispone de entradas de texto para la configuración de los elementos del circuito, emulaciones de los *displays LCD* que se utilizan en los equipos de medida reales y botones para ejecutar comandos. Para realizar la medida se dispone de un botón que lanza el proceso. Durante la medida se observan los resultados en las ventanas que representan el *display LCD* del voltímetro, del amperímetro y del generador de tensión.

Finalmente es también posible la visualización del resultado mediante una gráfica que permite que el alumno evalúe si la medida ha sido apropiada. Opcionalmente, pulsando sobre el botón 'Lista', se abre una nueva ventana que contiene los resultados de la medida en formato de texto. El estudiante puede guardar y recuperar estos resultados para análisis posteriores con herramientas más específicas como hojas de cálculo o aplicaciones de representación gráfica.

El sistema fue diseñado pensando en su reutilización y en la escalabilidad, por lo que puede ser fácilmente extendido para implementar nuevos instrumentos de medida y adaptarse a otras prácticas de laboratorio.

## **4.2 Lab-on-web**

LAB-on-WEB [6,12], físicamente situado en UniK – la Universidad Central de Noruega –, tiene como objetivo introducir a los estudiantes en el diseño, implementación y comportamiento de circuitos integrados. El diseño del circuito se realiza mediante la extracción y procesamiento de parámetros del circuito. Dichos parámetros se extraen con un formato que permite que sean tratados por simuladores de circuitos, como puede ser SPICE, que además permitirá predecir el comportamiento de circuitos más complicados. Este tipo de experimento es muy interesante para profundizar con gran detalle en los aspectos prácticos de la ingeniería de circuitos electrónicos. El sistema ha sido probado con éxito en cursos, a nivel de grado, para el diseño de circuitos electrónicos. En la Figura 2, en segundo lugar del listado, se muestra la entrada a la actividad desde el portal eMerge.

### **4.3. Elab**

eLab [13] es el nombre del laboratorio remoto situado en la Universidad de Burdeos. A través de un navegador Web, el cliente (estudiantes, profesores,…) puede acceder a eLab y realizar medidas reales con aparatos de microelectrónica. Un ejemplo de las actividades desarrolladas en eLab es la actividad denominada *"emitter coupled pair experience"*. Permite medir la característica de un circuito amplificador formado por un par de transistores acoplados por emisor. Este tipo de circuitos con transistores bipolares es de los más extendidos en el diseño de circuitos analógicos. Esta configuración y otras similares han sido implementadas en eLab. La última actividad de la Figura 2 muestra la entrada a la actividad desde el portal de eMerge.

### **4.4 iLab**

iLab [14,15] es el nombre del laboratorio remoto situado en la Universidad tecnológica de Chalmers (Goteborg, Suecia). Actualmente el laboratorio ofrece una serie de actividades relacionadas con la caracterización de diodos semiconductores de tipo I-V, C-V e I-t. A través de este laboratorio, se pone a disposición de los estudiantes aparatos de medida de alto coste (~350 estudiantes de ingeniería electrónica y de informática). Además, también dispone de una interfaz gráfica muy sencilla, mediante la cual las medidas se hacen de manera mucho más fácil y clarificadora.

### **5. CONCLUSIONES**

En este artículo, se muestra la arquitectura de red y los servicios propuestos para el proyecto eMerge. Se presentan los resultados preliminares de la integración de laboratorios accesibles en remoto que fueron desarrollados previamente en diferentes instituciones europeas Las actividades educativas ofertadas permiten la caracterización de dispositivos y circuitos semiconductores, y el entrenamiento en el uso de instrumentación avanzada para la realización de dichos experimentos. Actualmente los socios del proyecto están probando los laboratorios en cursos de electrónica y microelectrónica. La primera toma de contacto indica que han sido gratamente aceptados por los estudiantes. En la siguiente etapa del proyecto se pretende realizar una evaluación más sistemática en aquellas instituciones que sea posible una comparación del rendimiento académico entre grupos de estudiantes que utilicen los laboratorios remotos frente a otros grupos que experimenten en un laboratorio tradicional, y además recoger mediante encuestas la opinión de los alumnos y de los profesores implicados.

### **6. AGRADECIMIENTOS**

Este proyecto ha sido llevado a cabo con la ayuda de la Comunidad Europea en el marco del programa Sócrates, EU Programa No: **100671-CP-1-2002-1-FR-MINERVA-M**

## **7. BIBLIOGRAFÍA**

[1] Berntzen, R., Strandman, J. O., Fjeldly, T. A., Shur, M. S., "Advanced Solutions for Performing Real Experiments over the Internet", *Proc. Int.Conf. on Engineering Education (ICEE 2001)*, Oslo, Norway, August 2001, Session 6B1, pp. 21-26.

[2] Strandman, J. O., Berntzen, R., Fjeldly, T. A., Ytterdal, T., Shur, M. S., "LAB-on-WEB: Performing Device Characterization via Internet UsingModern Web Technology", *Proc.IEEE Int. Conf. on Devices, Circuits and Systems (ICCDCS 2002)*, Aruba, IEEE Catalog No. 02TH8611C, April 2002, pp. I022.1–6.

[3] Fjeldly, T. A, Strandman, J. O., Berntzen, R., "LAB-on-WEB – a Comprehensive Electronic Device Laboratory on a Chip Accessible via Internet", *Proc. Int. Conf. on Engineering Education (ICEE 2002),*  Manchester, UK, August (2002), paper no. O337.

[4] The eMerge project: http://www.emerge-project.net

[5] Socrates-ODL Retwine http://www.retwine.net

[6] Lab-on-Web http://www.lab-on-web.com

[7] Socrates-ODL RichODL http://virtual.cvut.cz/odl

[8] SOAP http://www.w3.org/TR/SOAP/

[9] Web Services http://www.w3.org/2002/ws/

[10] Gomez, F.J, Cervera M., and Martinez J., "A World Wide Web Based Architecture for the Implementation of a Virtual Laboratory", *Proceedings of the 26th Euromicro Workshop On Multimedia And Telecommunications*., Vol II, Netherland Sept 2000, pp. 56-62

[11] Cabello, R, Gonzalez, I, Gomez F, J, and Martinez, J, " A Web Laboratory for a Basic Electronics Course", *Proceedings of the World conference of the WWW and Internet*. WebNet 2001, Vol 1, Orlando USA Oct 2001, pp. 816- 821

[12] Fjeldly, T. A, Shur, M. S., "Electronics Laboratory Experiments Accessible via Internet,*"* in *LAB-on-the-*WEB, Running Real Electronics Experiments via the Internet, T. A. Fjeldly and M.S. Shur, eds., John Wiley & Sons, New York (2003). ISBN: 0-471-41375-5.

[13] http://centrevirtuel.creea.u-bordeaux.fr/

[14] http://www.ic.chalmers.se/ilab/

[15] Söderlund, A., Ingvarson, F., Lundgren, P., and Jeppson, K. O., "The Remote Laboratory – A New Complement in Engineering Education," in Proceedings of the International Conference on Engineering Education, Manchester 2002